# Interfacce di gestione del SIMM-ISPRA Collaborazione CASPUR- ISAC-CNR di Bologna

CASPUR HPC - Department

September 9, 2011

<span id="page-0-0"></span>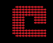

**CASPUR HPC - Department [Interfacce di gestione del SIMM-ISPRA](#page-90-0)**

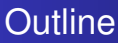

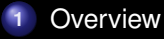

- **2** [Introduzione](#page-2-0)
- **3** [Componenti del sistema](#page-34-0)
- **4** [Parametri](#page-56-0)
- **5** [Interfaccia web](#page-80-0)

<span id="page-1-0"></span>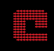

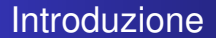

# Schema del Sistema Idro-Meteo-Mare

<span id="page-2-0"></span>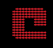

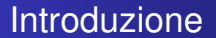

Schema del Sistema Idro-Meteo-Mare

Catena operativa:

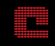

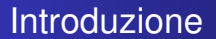

Schema del Sistema Idro-Meteo-Mare

- Catena operativa:
	- gestione

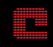

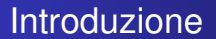

Schema del Sistema Idro-Meteo-Mare

- Catena operativa:
	- gestione
	- utilizzo

<span id="page-5-0"></span>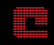

#### Il sistema SIMM

<span id="page-6-0"></span>Data from ECMWF grib

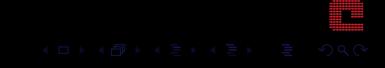

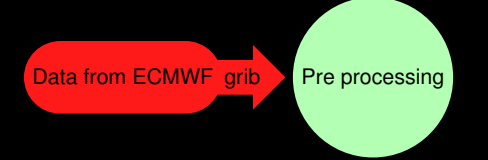

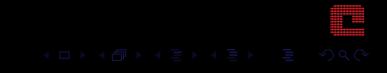

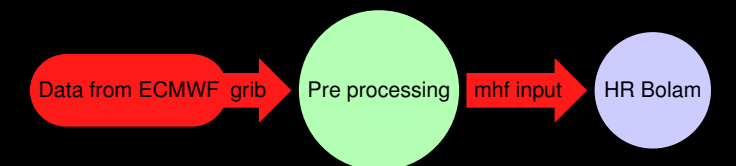

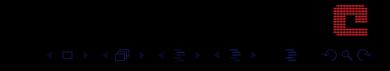

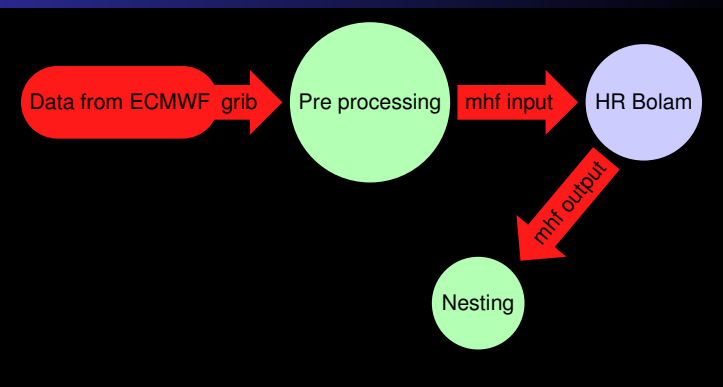

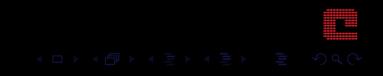

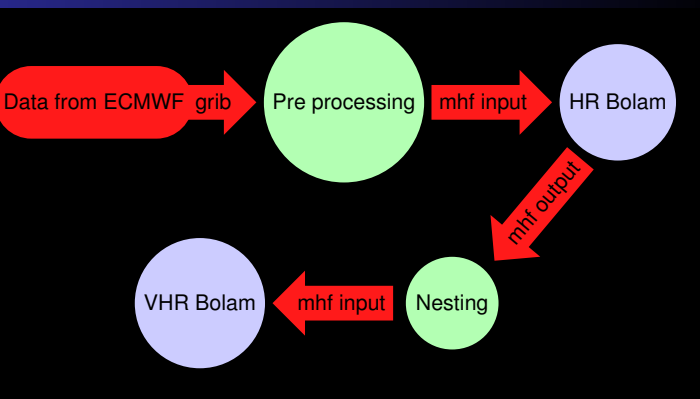

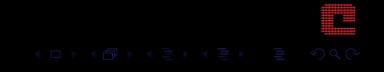

<span id="page-11-0"></span>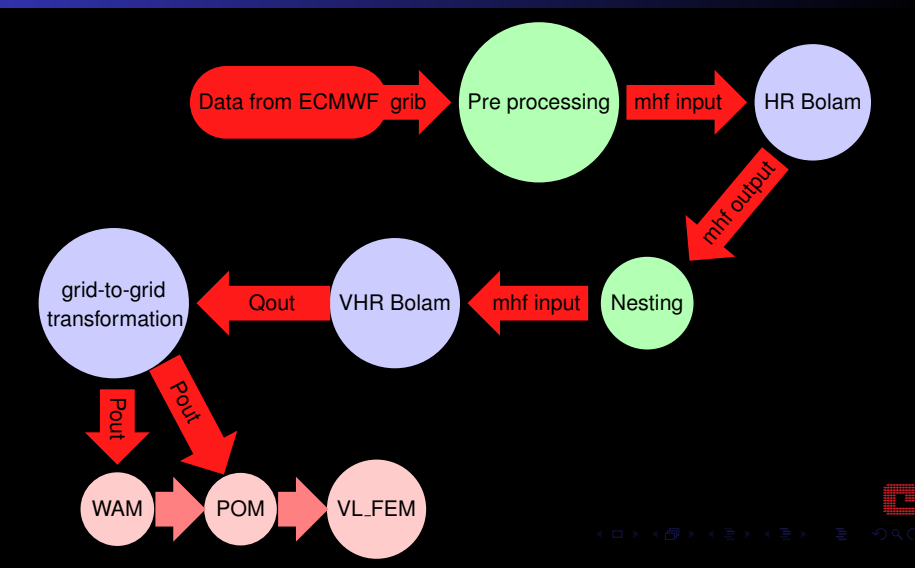

<span id="page-12-0"></span>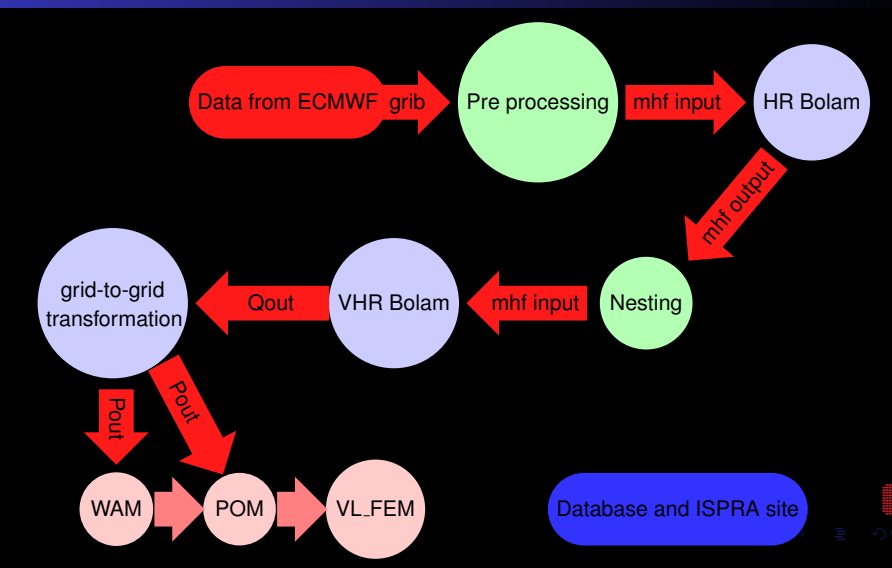

<span id="page-13-0"></span>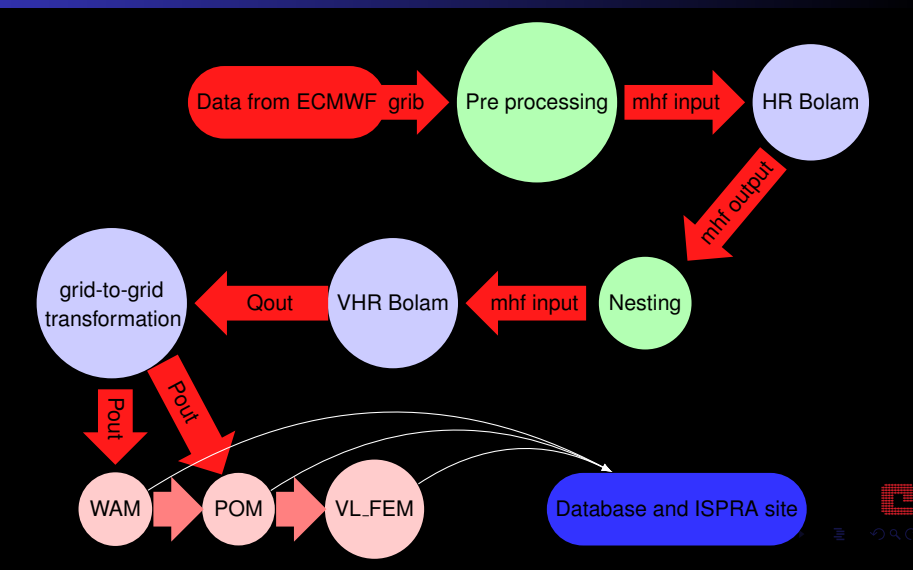

<span id="page-14-0"></span>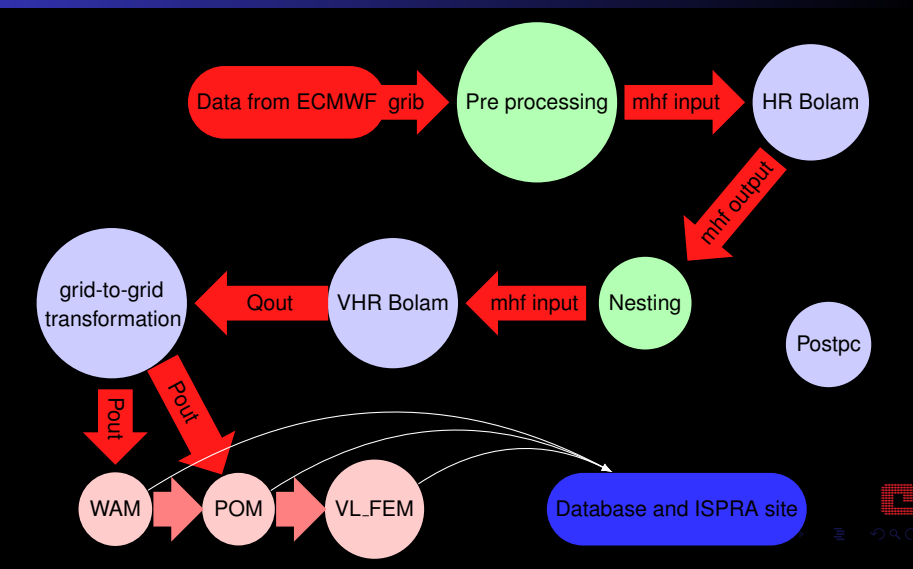

<span id="page-15-0"></span>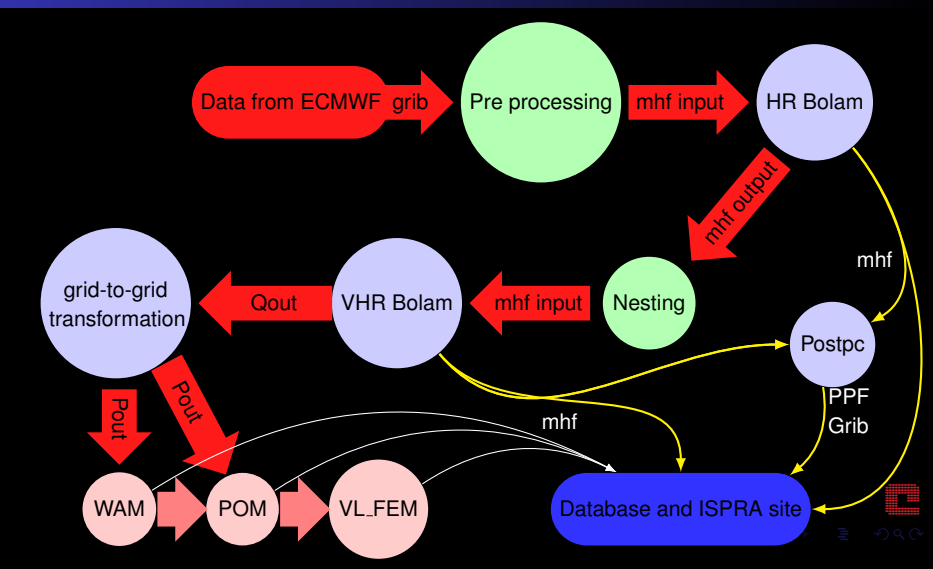

## Execution Model

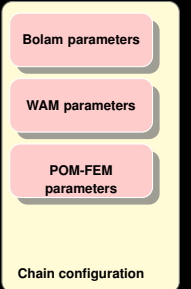

<span id="page-16-0"></span>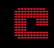

**CASPUR HPC - Department [Interfacce di gestione del SIMM-ISPRA](#page-0-0)**

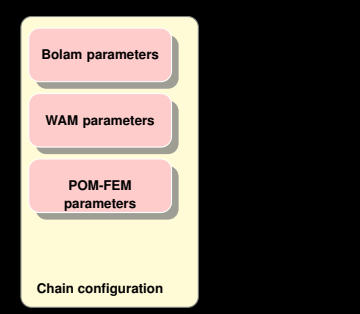

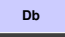

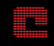

## Execution Model

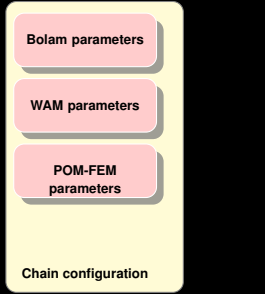

**Chain execution**

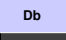

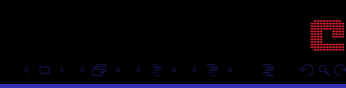

**CASPUR HPC - Department [Interfacce di gestione del SIMM-ISPRA](#page-0-0)**

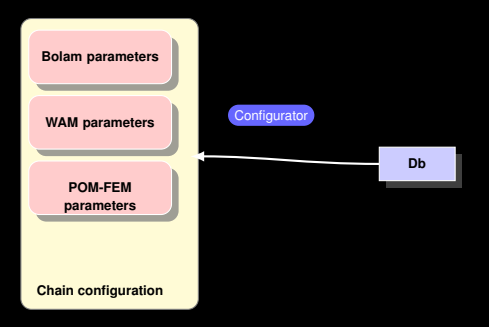

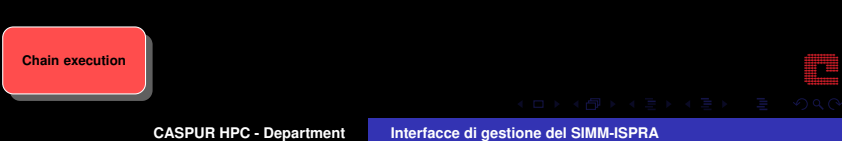

### Execution Model

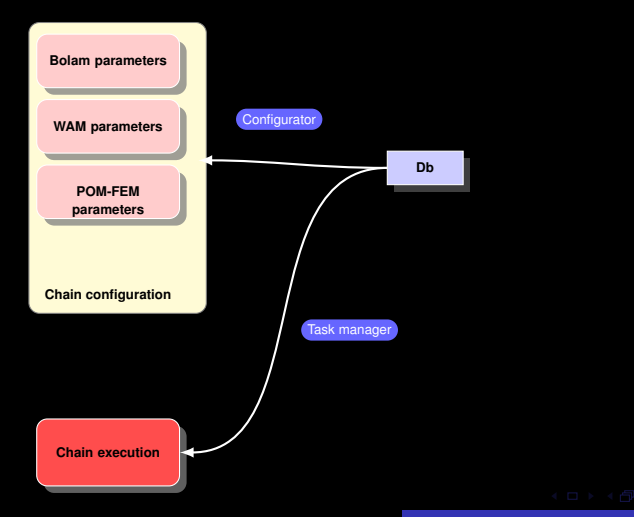

٣Ë

## Execution Model

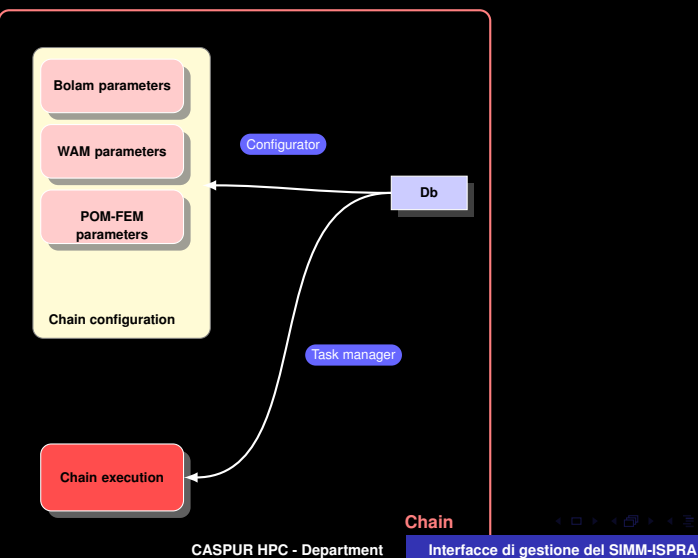

٣Ë

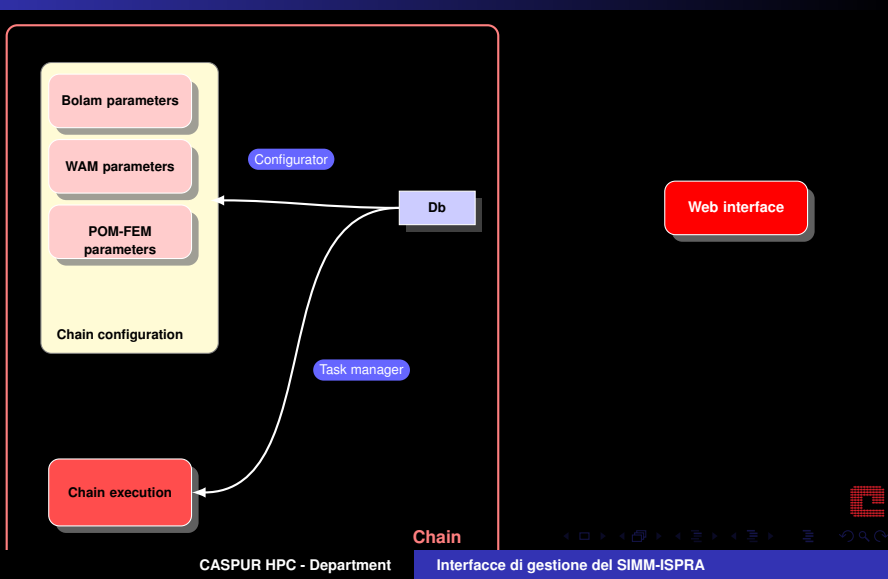

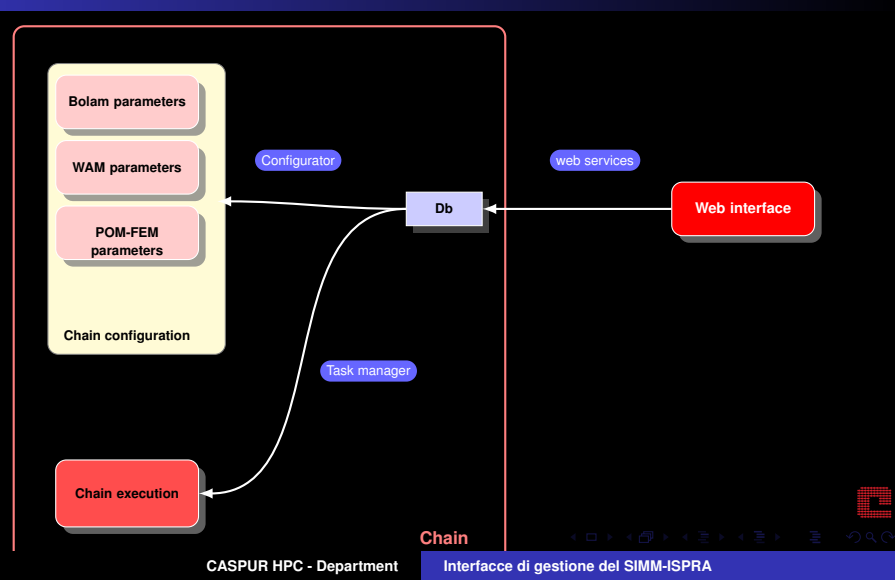

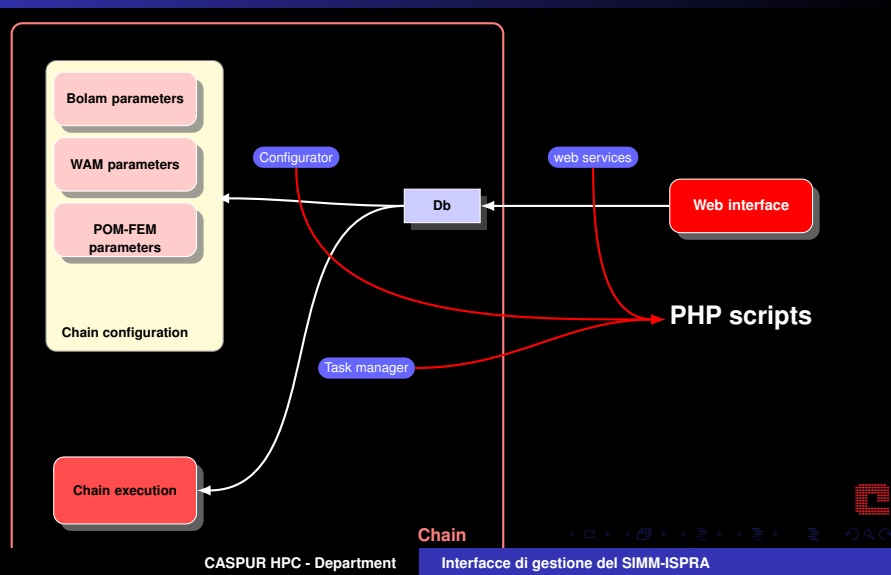

## **Configurazione**

La catena operativa può essere eseguita in due modalità distinte

Configurazione di **Produzione**

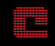

## **Configurazione**

La catena operativa può essere eseguita in due modalità distinte

- Configurazione di **Produzione** ¢
	- In questa configurazione la catena operativa viene eseguita in modo automatico ogni giorno

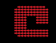

## **Configurazione**

La catena operativa può essere eseguita in due modalità distinte

- Configurazione di **Produzione** ¢
	- In questa configurazione la catena operativa viene eseguita in modo automatico ogni giorno

Configurazione di **Simulazione** ٠

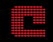

## **Configurazione**

La catena operativa può essere eseguita in due modalità distinte

- Configurazione di **Produzione** ¢
	- In questa configurazione la catena operativa viene eseguita in modo automatico ogni giorno

- Configurazione di **Simulazione** ¢
	- $\cdot$  È possibile scegliere il giorno o intervallo di giorni per il quale effettuare la simulazione

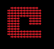

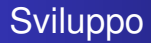

**Ambiente di test** 

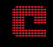

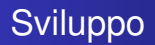

- Ambiente di test ٠
- Esiste la possibilità di modificare direttamente i codici sorgenti. ٠

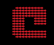

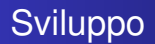

- Ambiente di test ٠
- Esiste la possibilità di modificare direttamente i codici sorgenti. ٠
- Utile per effettuare test su nuove relase del Bolam. ۰

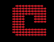

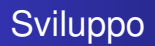

- Ambiente di test ٠
- Esiste la possibilità di modificare direttamente i codici sorgenti. ٠
- Utile per effettuare test su nuove relase del Bolam. ۰
- Introdurre nuove funzionalità. ٠

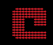

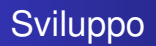

- Ambiente di test ٠
- Esiste la possibilità di modificare direttamente i codici sorgenti. ٠
- Utile per effettuare test su nuove relase del Bolam. ٠
- Introdurre nuove funzionalità. ۰
- Integrare le nuove funzionalià nella catena in modo semplice. ٠

<span id="page-33-0"></span>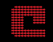

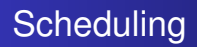

• La differenza tra configurazione di simulazione e produzione è il tipo di **scheduling** che viene effettuato

<span id="page-34-0"></span>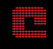

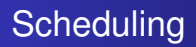

- La differenza tra configurazione di simulazione e produzione e il ` tipo di **scheduling** che viene effettuato
- **Stessi eseguibili**

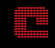
- **La differenza tra configurazione di simulazione e produzione è il**  $\overline{a}$ tipo di **scheduling** che viene effettuato
- Stessi eseguibili
- Il processo di scheduling viene gestito tramite un script in PHP

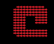

- **La differenza tra configurazione di simulazione e produzione è il**  $\overline{a}$ tipo di **scheduling** che viene effettuato
- Stessi eseguibili
- Il processo di scheduling viene gestito tramite un script in PHP ٠
- **Consumer**, interroga il database ogni minuto e determina i task da eseguire

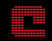

- **La differenza tra configurazione di simulazione e produzione è il**  $\overline{a}$ tipo di **scheduling** che viene effettuato
- **Stessi eseguibili**
- Il processo di scheduling viene gestito tramite un script in PHP ٠
- **Consumer**, interroga il database ogni minuto e determina i task da eseguire
	- **Produzione e simulazione**

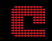

- **La differenza tra configurazione di simulazione e produzione è il**  $\overline{a}$ tipo di **scheduling** che viene effettuato
- **Stessi eseguibili**
- Il processo di scheduling viene gestito tramite un script in PHP
- **Consumer**, interroga il database ogni minuto e determina i task da eseguire
	- **Produzione e simulazione**
- **Inject**, popola il database con le configurazioni necessarie per eseguire un task.

- **La differenza tra configurazione di simulazione e produzione è il**  $\overline{a}$ tipo di **scheduling** che viene effettuato
- **Stessi eseguibili**
- Il processo di scheduling viene gestito tramite un script in PHP
- **Consumer**, interroga il database ogni minuto e determina i task da eseguire
	- **Produzione e simulazione**
- **Inject**, popola il database con le configurazioni necessarie per ٠ eseguire un task.
	- Produzione  $\rightarrow$  automatico

- **La differenza tra configurazione di simulazione e produzione è il**  $\overline{a}$ tipo di **scheduling** che viene effettuato
- **Stessi eseguibili**
- Il processo di scheduling viene gestito tramite un script in PHP
- **Consumer**, interroga il database ogni minuto e determina i task da eseguire
	- **Produzione e simulazione**
- **Inject**, popola il database con le configurazioni necessarie per ٠ eseguire un task.
	- Produzione  $\rightarrow$  automatico
	- Simulazione  $\rightarrow$  gestito dall'utente

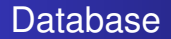

Il database memorizza i parametri di configurazione della catena operativa.

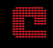

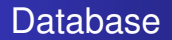

- Il database memorizza i parametri di configurazione della catena operativa.
- Quasi 400 parametri. ٠

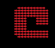

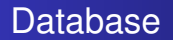

- Il database memorizza i parametri di configurazione della catena operativa.
- Quasi 400 parametri. ٠
- Ad ogni configurazione nello spazio dei parametri è associato ٠ un **Tag**

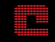

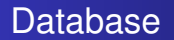

- Il database memorizza i parametri di configurazione della catena operativa.
- Quasi 400 parametri. ٠
- Ad ogni configurazione nello spazio dei parametri è associato ۰ un **Tag**
	- → ogni Tag identifica ∼400 parametri

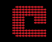

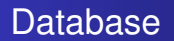

- Il database memorizza i parametri di configurazione della catena operativa.
- Quasi 400 parametri. ٠
- Ad ogni configurazione nello spazio dei parametri è associato ۰ un **Tag**
	- → ogni Tag identifica ∼400 parametri
	- indipendentemente dalla configurazione

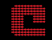

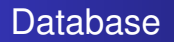

- Il database memorizza i parametri di configurazione della catena operativa.
- Quasi 400 parametri. ٠
- Ad ogni configurazione nello spazio dei parametri è associato ۰ un **Tag**
	- → ogni Tag identifica ∼400 parametri
	- indipendentemente dalla configurazione
	- Production o Simulation è uno dei parametri e.

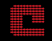

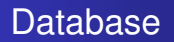

- Il database memorizza i parametri di configurazione della catena operativa.
- Quasi 400 parametri. ٠
- Ad ogni configurazione nello spazio dei parametri è associato ۰ un **Tag**
	- → ogni Tag identifica ∼400 parametri
	- indipendentemente dalla configurazione
	- Production o Simulation è uno dei parametri e.
- **Il DBMS utilizzato è MySQL**

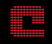

### Interfaccia web

L'interfaccia web permette all'utente di configurare i parametri del database

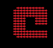

- L'interfaccia web permette all'utente di configurare i parametri ٠ del database
- Utilizza phpMyEdit per costruire le tabelle e visualizzare i ٠ parametri

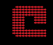

- L'interfaccia web permette all'utente di configurare i parametri ٠ del database
- Utilizza phpMyEdit per costruire le tabelle e visualizzare i ٠ parametri
	- Creato per interfacciarsi ai database. ¢.

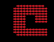

- L'interfaccia web permette all'utente di configurare i parametri ٠ del database
- Utilizza phpMyEdit per costruire le tabelle e visualizzare i ٠ parametri
	- Creato per interfacciarsi ai database. ×.
	- Modulare. a.

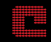

- L'interfaccia web permette all'utente di configurare i parametri ٠ del database
- Utilizza phpMyEdit per costruire le tabelle e visualizzare i ٠ parametri
	- Creato per interfacciarsi ai database. e.
	- **Modulare.**
	- E possibile aggiungere nuovi parametri in modo semplice. `

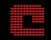

- L'interfaccia web permette all'utente di configurare i parametri ٠ del database
- Utilizza phpMyEdit per costruire le tabelle e visualizzare i ٠ parametri
	- Creato per interfacciarsi ai database. e.
	- **Modulare.**
	- $\cdot$  È possibile aggiungere nuovi parametri in modo semplice.
	- Accesso tramite credenziali.

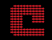

## Interfaccia web

- L'interfaccia web permette all'utente di configurare i parametri ٠ del database
- Utilizza phpMyEdit per costruire le tabelle e visualizzare i ٠ parametri
	- Creato per interfacciarsi ai database.
	- **Modulare.**
	- $\cdot$  È possibile aggiungere nuovi parametri in modo semplice.
	- Accesso tramite credenziali.
- Dalla rete ISPRA ٠

#### <http://eolo/SystemPoseidon>

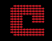

## Prebolam

#### Esempio di namelist **param prebolam** in <prebolam.inp>

NLON=282, NLAT=174 , NLEV=40, NLEVG=5, DLON=0.20, DLAT=0.20 , X0D=7.8, Y0D=39.4 , ALON0=-28.2, ALAT0=-14.9, ALFA=2.7 , NBL=8, SLT1=8.E-2, SLT2=24.E-2, SLT3=96.E-2, SLT4=184.E-2, SLT5=326.E-2, NLEVP=91, NLEVGE=4, GRIB\_STD=1, NIST=13, NSFC=0, SLTE4=189.E-2

<span id="page-56-0"></span>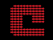

### Prebolam

#### Esempio di namelist **param prebolam** in <prebolam.inp>

NLON=282, NLAT=174 , NLEV=40, NLEVG=5,

DLON=0.20, DLAT=0.20 , X0D=7.8, Y0D=39.4 , ALON0=-28.2, ALAT0=-14.9, ALFA=2.7 , NBL=8, SLT1=8.E-2, SLT2=24.E-2, SLT3=96.E-2, SLT4=184.E-2, SLT5=326.E-2, NLEVP=91, NLEVGE=4, GRIB STD=1, NIST=13, NSFC=0, SLTE4=189.E-2

Dimensioni della griglia del Bolam

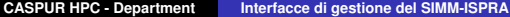

### Prebolam

#### Risoluzione in gradi

#### Esempio di namelist **param prebolam** in <prebolam.inp>

 $NLON=282$ ,  $NLAT=174$ ,  $NLEV=40$ ,  $NLEVG=5$ ,

DL**ON=0.20, DLAT=0.20 , X**OD=7.8, YOD=39.4 , ALONO=-28.2, ALATO=-14.9,

ALFA=2.7 , NBL=8, SLT1=8.E-2, SLT2=24.E-2, SLT3=96.E-2, SLT4=184.E-2, SLT5=326.E-2, NLEVP=91, NLEVGE=4, GRIB STD=1, NIST=13, NSFC=0, SLTE4=189.E-2

Dimensioni della griglia del Bolam

### Prebolam

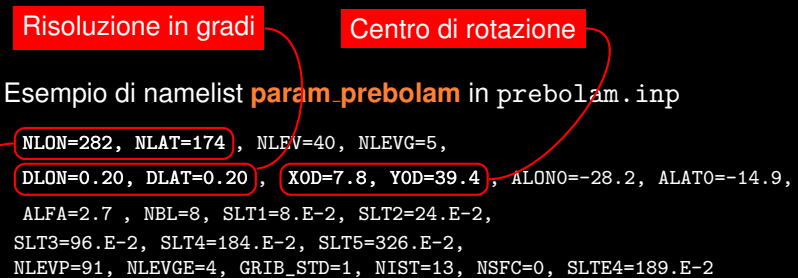

Dimensioni della griglia del Bolam

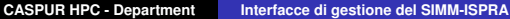

p.

## Prebolam

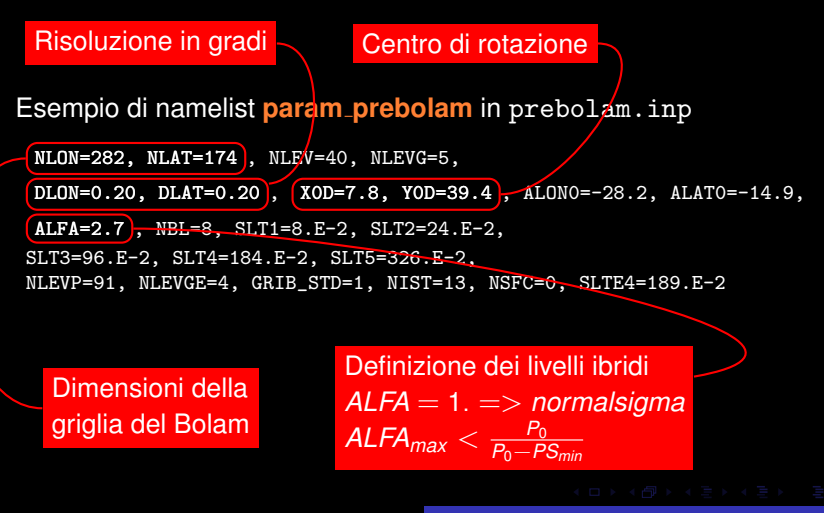

**CASPUR HPC - Department [Interfacce di gestione del SIMM-ISPRA](#page-0-0)**

# Bolam

#### Esempio di namelist **model** in <bolam.inp>

&model

```
dtstep=120.00
, anu2=0.10, anu2v=0.04, ddamp=0.66,
 nstep=1800
, nhist=30
, ndrunt=30, ntsrc=12
, ntsbou=90, nbc=21,
nradm=2, nlcadj=.t., nlana=.t., nlbfix=.f., ntsqout=30
&end
```
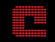

# Bolam

#### Esempio di namelist **model** in <bolam.inp>

```
&model
 dtstep=120.00 , anu2=0.10, anu2v=0.04, ddamp=0.66,
 nstep=1800
, nhist=30
, ndrunt=30, ntsrc=12
, ntsbou=90, nbc=21,
 nradm=2, nlcadj=.t., nlana=.t., nlbfix=.f., ntsqout=30
&end
    Time step
```
in secondi

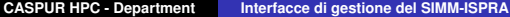

# Bolam

#### Esempio di namelist **model** in <bolam.inp>

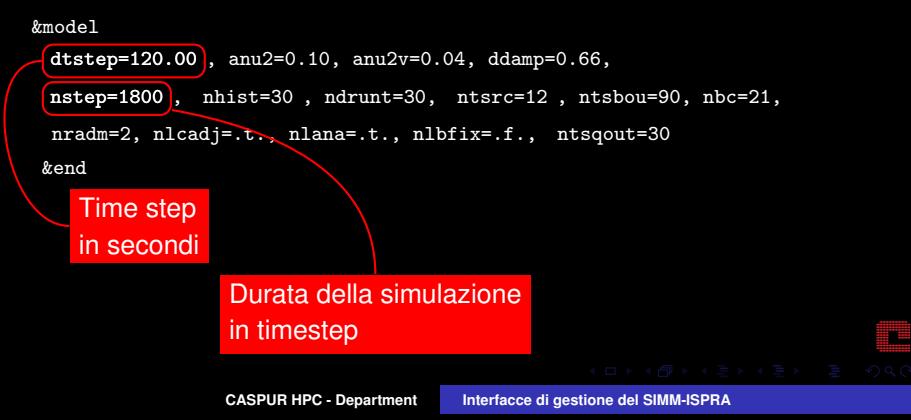

# Bolam

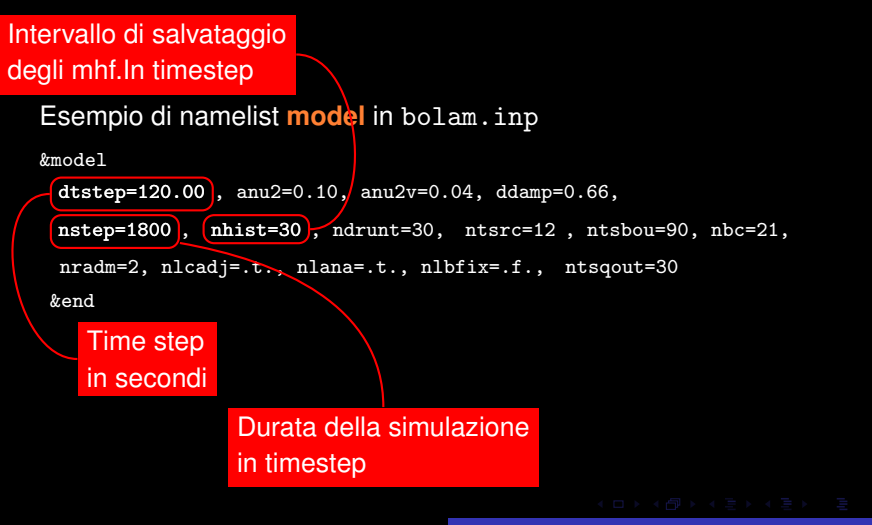

**CASPUR HPC - Department [Interfacce di gestione del SIMM-ISPRA](#page-0-0)**

## Bolam

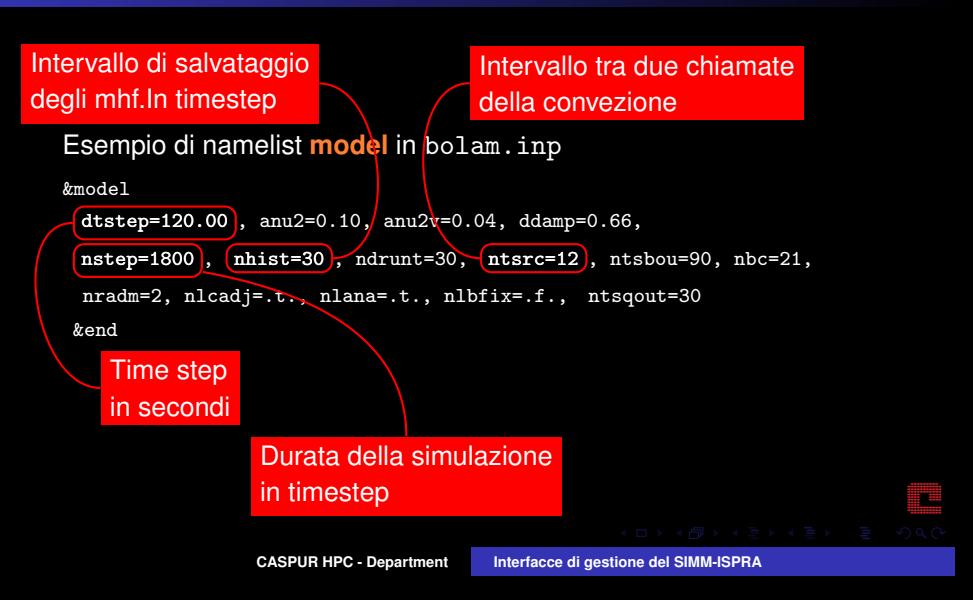

## Bolam

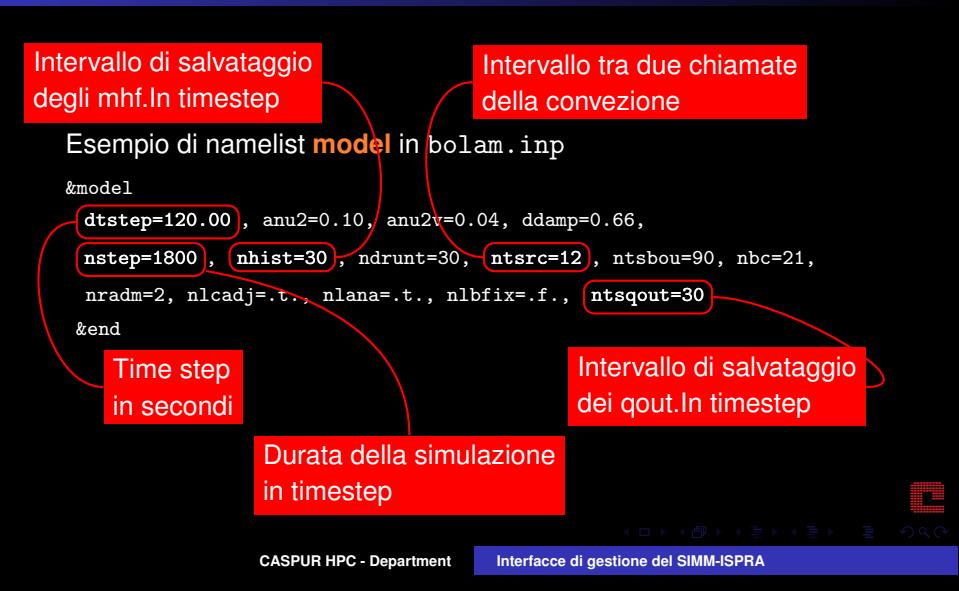

# Bolam II

Le dimensioni della griglia non sono definite in una namelist, ma sono inserite come **parametri** nel codice.

integer, parameter :: gnlon=282 , gnlat=174 , nlev=40 integer, parameter :: nprocsx=4 , nprocsy=2

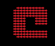

# Bolam II

Le dimensioni della griglia non sono definite in una namelist, ma sono inserite come **parametri** nel codice.

integer, parameter  $\therefore$  gnlon=282 gnlat=174, nlev=40 integer, parameter :: nprocsx=4, nprocsy=2

- con la condizione che
	- *gnlon*−2 *nprocsx* sia un numero pari

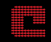

# Bolam II

Le dimensioni della griglia non sono definite in una namelist, ma sono inserite come **parametri** nel codice.

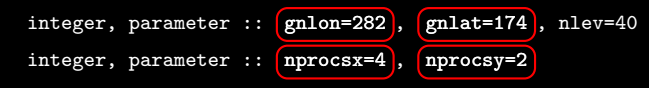

- con la condizione che
	- *gnlon*−2 *nprocsx* sia un numero pari
	- *gnlat*−2 *nprocsy* sia un numero pari

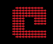

# Bolam II

Le dimensioni della griglia non sono definite in una namelist, ma sono inserite come **parametri** nel codice.

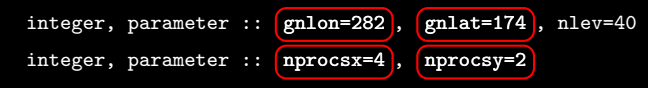

- con la condizione che
	- *gnlon*−2 *nprocsx* sia un numero pari
	- *gnlat*−2 *nprocsy* sia un numero pari
- $\rightarrow$  eseguibili precompilati

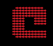

# Bolam III

File di configurazione per la lista degli eseguibili

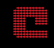
## Bolam III

#### File di configurazione per la lista degli eseguibili

```
<execlist>
 <bolam><br>
snlon>
   <nlon>386</nlon><br><nlat>210</nlat>
             \langlenlat>
   <nlev>40</nlev>
   <nprocsx>4</nprocsx>
   <nprocsy>2</nprocsy>
   <exe>/dati/SystemPoseidon/bin/son/pbolam son2009.x</exe>
 </bolam>
 <br />
solam><br />
solon>
              \langle/nlon>
   <nlat>241</nlat>
   <nlev>40</nlev>
   <nprocsx>3</nprocsx>
   <nprocsy>6</nprocsy>
   <exe>/dati/SystemPoseidon/bin/son/pbolam son2009 strange.x</exe>
 </bolam>
</execlist>
```
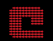

## Bolam III

### File di configurazione per la lista degli eseguibili

```
<execlist>
 <bolam><br>
snlon>
   <nlon>386</nlon><br><nlat>210</nlat>
             \langlenlat>
   <nlev>40</nlev>
   <nprocsx>4</nprocsx>
   <nprocsy>2</nprocsy>
   <exe>/dati/SystemPoseidon/bin/son/pbolam son2009.x</exe>
 </bolam>
 <br />
solam>
solam>
             \langle/nlon>
   <nlat>241</nlat>
   <nlev>40</nlev>
   <nprocsx>3</nprocsx>
   <nprocsy>6</nprocsy>
   <exe>/dati/SystemPoseidon/bin/son/pbolam son2009 strange.x</exe>
 </bolam>
</execlist>
```
## Attraverso l'interfaccia web è possibile scegliere l'eseguibile dalla lista

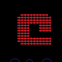

## **Remapping**

#grid\_in gridtype in=2 nlon in=57 nlat in=49 lon0 in=0.0 lat0 in=0.0 step\_in=0.0 timesteps in=21 filename in=/home/poseidon/domain.rms fieldfilename\_in=/home/poseidon/20001201\_g2.dat #end of grid in #grid out gridtype\_out=1 nlon\_out=33 nlat\_out=29 lon0\_out=14.68 lat0\_out=37.65 step\_out=0.1 filename\_out=/home/poseidon/Remapping/griglia.out fieldfilename\_out=/home/poseidon/Remapping/totpreout.Qout #end of grid out false neighbor=0.0270005 box radius=3 is=5

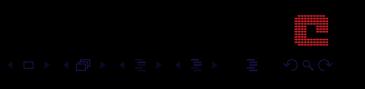

## Remapping

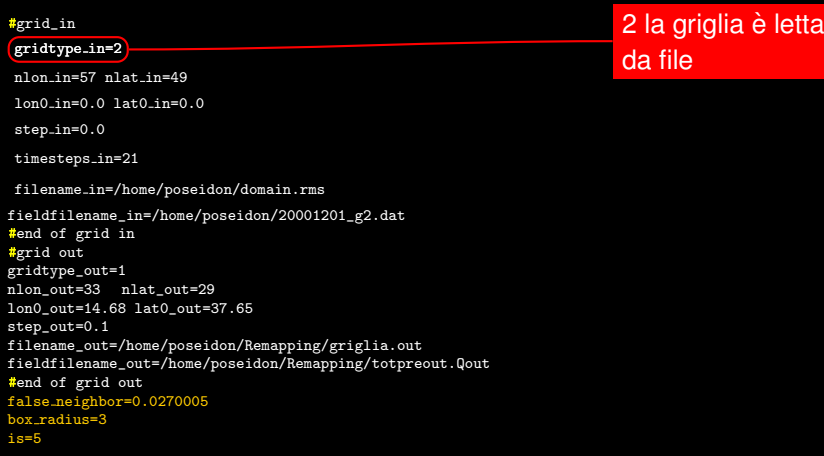

## Remapping

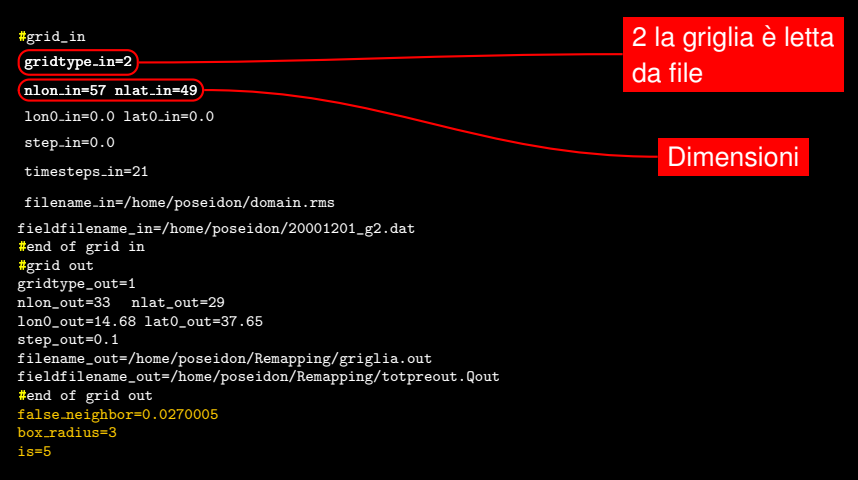

T.

## Remapping

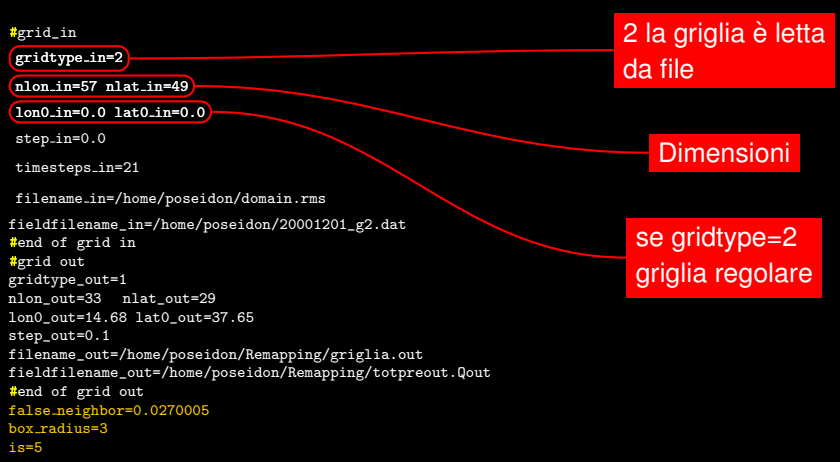

**All** 

## **Remapping**

#grid\_in

gridtype\_in=2

nlon in=57 nlat in=49

lon0 in=0.0 lat0 in=0.0

step\_in=0.0

timesteps in=21

#### filename in=/home/poseidon/domain.rms

fieldfilename\_in=/home/poseidon/20001201\_g2.dat #end of grid in #grid out gridtype\_out=1 nlon\_out=33 nlat\_out=29 lon0\_out=14.68 lat0\_out=37.65 step\_out=0.1 filename\_out=/home/poseidon/Remapping/griglia.out fieldfilename\_out=/home/poseidon/Remapping/totpreout.Qout #end of grid out false neighbor=0.0270005 box radius=3 is=5

2 la griglia è letta da file

Dimensioni

se gridtype=2 griglia regolare

Coordinate lon lat da file

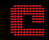

## **Remapping**

#grid\_in

gridtype\_in=2

nlon in=57 nlat in=49

lon0 in=0.0 lat0 in=0.0

step\_in=0.0

timesteps in=21

#### filename in=/home/poseidon/domain.rms

fieldfilename\_in=/home/poseidon/20001201\_g2.dat #end of grid in #grid out gridtype\_out=1 nlon\_out=33 nlat\_out=29 lon0\_out=14.68 lat0\_out=37.65 step\_out=0.1 filename\_out=/home/poseidon/Remapping/griglia.out fieldfilename\_out=/home/poseidon/Remapping/totpreout.Qout #end of grid out false neighbor=0.0270005 box radius=3 is=5

2 la griglia è letta da file

Dimensioni

se gridtype=2 griglia regolare

Coordinate lon lat da file

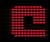

#### Parametri per il remapping

## **Interfacce**

<span id="page-80-0"></span>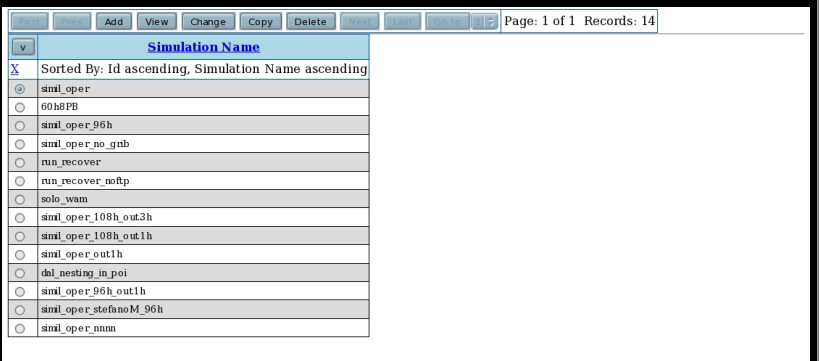

**THE** 

## **Interfacce**

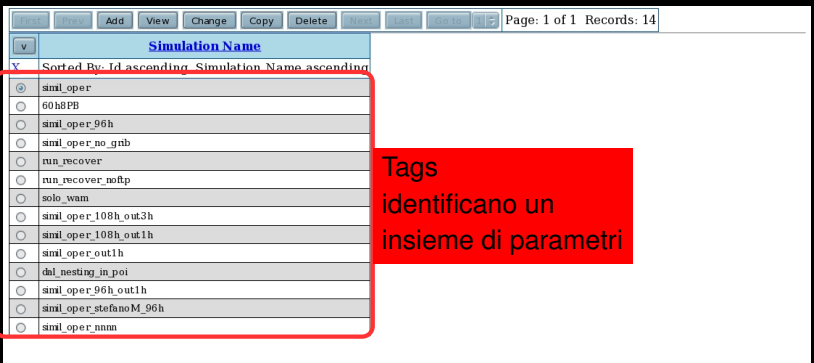

**THE** 

## Task execution

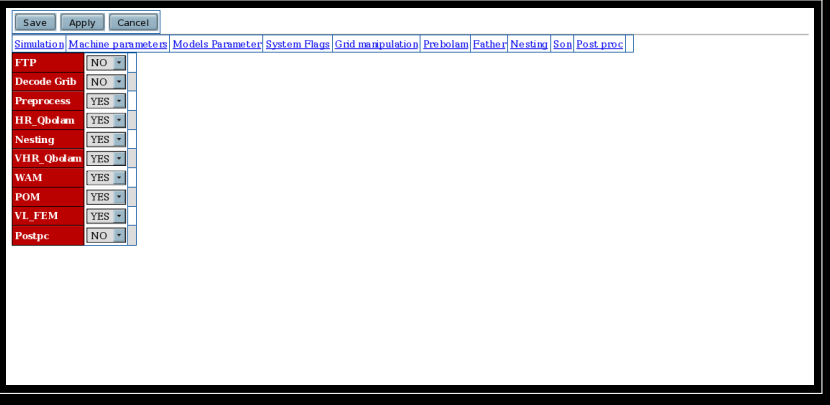

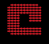

**CASPUR HPC - Department [Interfacce di gestione del SIMM-ISPRA](#page-0-0)**

## Task execution

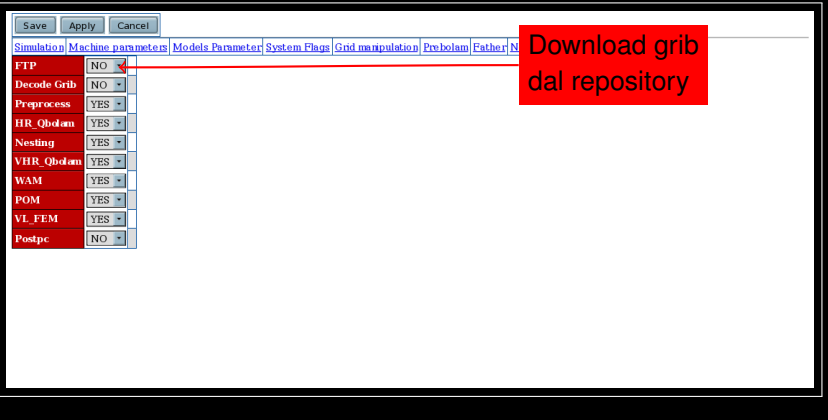

**CASPUR HPC - Department [Interfacce di gestione del SIMM-ISPRA](#page-0-0)**

rii

## Task execution

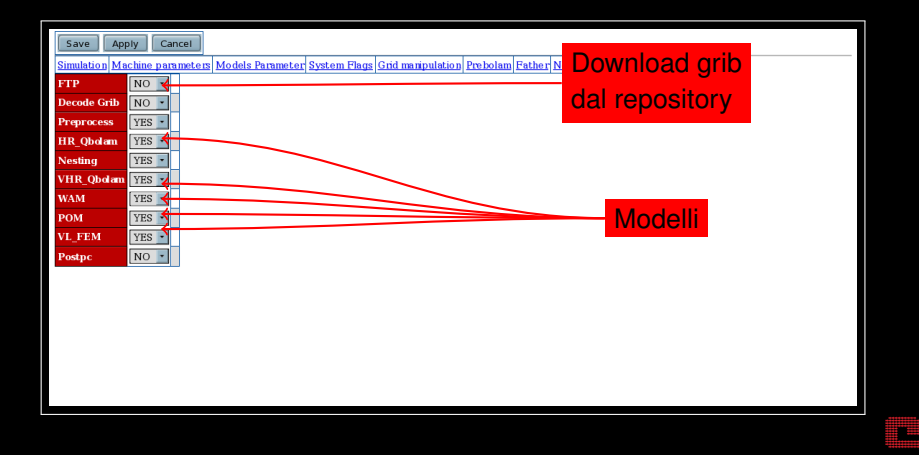

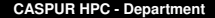

**CASPUR HPC - Department [Interfacce di gestione del SIMM-ISPRA](#page-0-0)**

## Bolam figlio

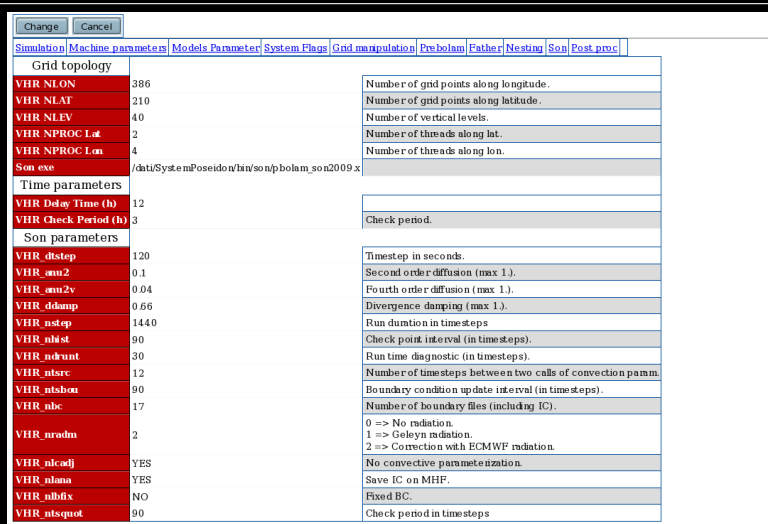

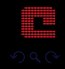

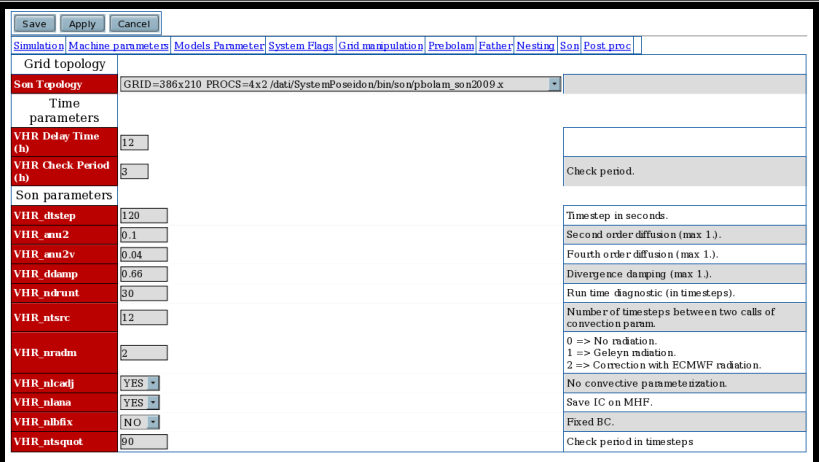

## Categorie di parametri

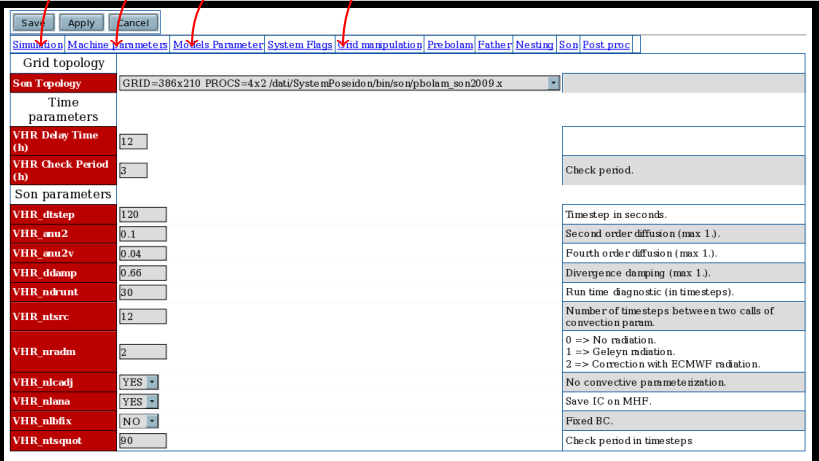

## Categorie di parametri

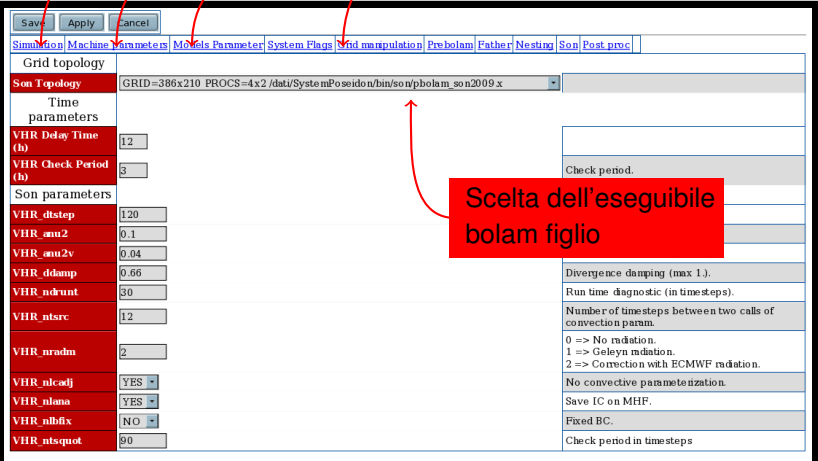

## Categorie di parametri

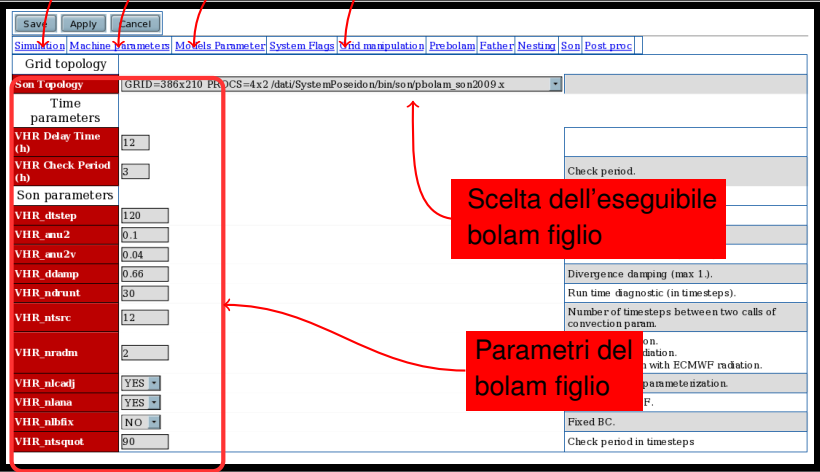

# Live session

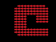

**CASPUR HPC - Department [Interfacce di gestione del SIMM-ISPRA](#page-0-0)**